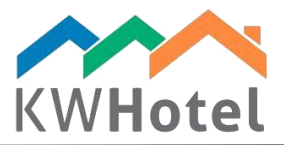

# RESERVATION STATUSES

#### You will learn:

- 1. What reservation statuses are available in the program
- 2. How to create additional reservation statuses

# 1. Default reservation statuses in KWHotel

There are 12 reservation statuses available by default.

When creating a reservation, KWHotel will show you the only logical possibilities that can be used at the moment.

#### *Pay attention:*

What criteria does KWHotel use? - date (past, present, future) - payment details

Below you will find an overview of default statuses:

## PAST STATUSES:

- Customer not arrived: displayed when customer has not appeared in your hotel
- Finished not settled: displayed when customer has already left but hasn`t paid yet
- Finished: displayed when customer has already left and paid for the whole stay
- Finished excess payment: when customer has already left and paid too much

#### PRESENT STATUSES:

- Occupied not paid: displayed when customer stays in the hotel but hasn`t paid for the stay yet
- Occupied advance paid: displayed when customer stays in the hotel and paid the advance
- Occupied and paid: displayed when customer stays in the hotel and paid for the whole stay
- Occupied excess payment: displayed when customer stays in the hotel and paid too much

#### FUTURE STATUSES:

- Reservation scheduled: customer will arrive in the future and no payment was made yet

 $statline$ 

- Reservation confirmed: customer will arrive in the future and paid some money
- Advance paid: customer will arrive in the future and paid an advance
- Reservation paid: customer will arrive in the future and paid for the whole stay

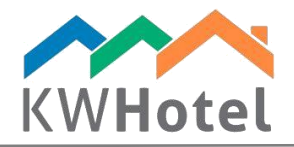

# 2. How to create additional statuses?

## Step by step guide to create additional reservation statuses:

- 1. Click "Extra reservation status" tab
- 2. Select "Edit a booking status"
- 3. Type a name of the status, its` order on the list and color
- 4. Click "Add"
- 5. Click "Save"

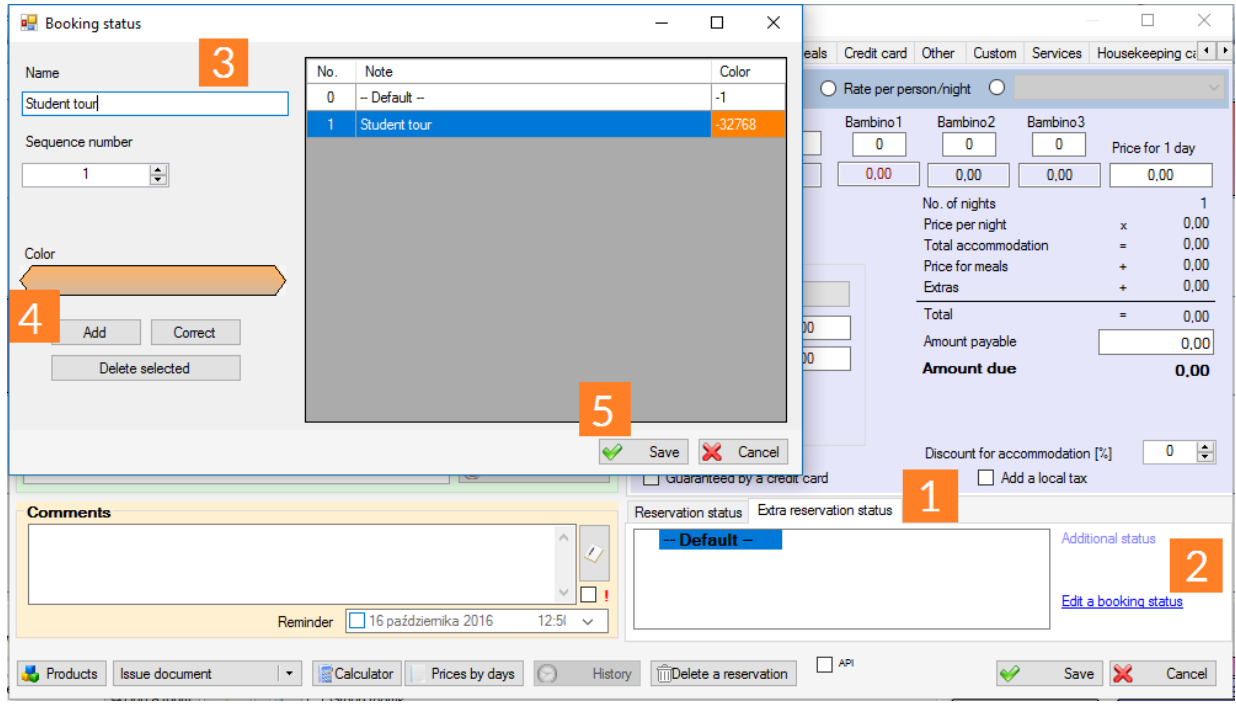

#### *Pay attention:*

If you want to modify such status, double click it in the right part of the screen; its` data will appear on the left. Modify the status and click "Correct".

 $statline$